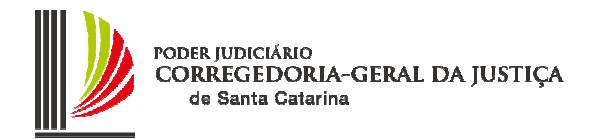

# ORIENTAÇÕES CGJ N° 25 – 14/07/2009 Atualização: agosto/2016

# BACEN JUD 2.0

# ORIENTAÇÕES AOS JUÍZES, ESCRIVÃES, DISTRIBUIDORES E ASSESSORES JUDICIÁRIOS

Estas orientações complementam as determinações constantes do Código de Normas da Corregedoria-Geral da Justiça e do Regulamento do Bacen Jud 2.0, tratando, especialmente de:

- a) Procedimentos afetos ao trâmite de pedidos e processos na Distribuição, no Cartório e Gabinete do Juiz;
- b) Lançamento de movimentações no Sistema de Automação do Judiciário de Primeiro Grau SAJ/PG.

**ATENÇÃO**: A partir de **20-7-2009** a **Caixa Econômica Federal**, agência **0879** passou a receber as transferências destinadas ao Sistema de Administração de Depósitos Judiciais – SIDEJUD.

#### **As orientações para processos digitais estão no ANEXO desta orientação.**

# SUMÁRIO

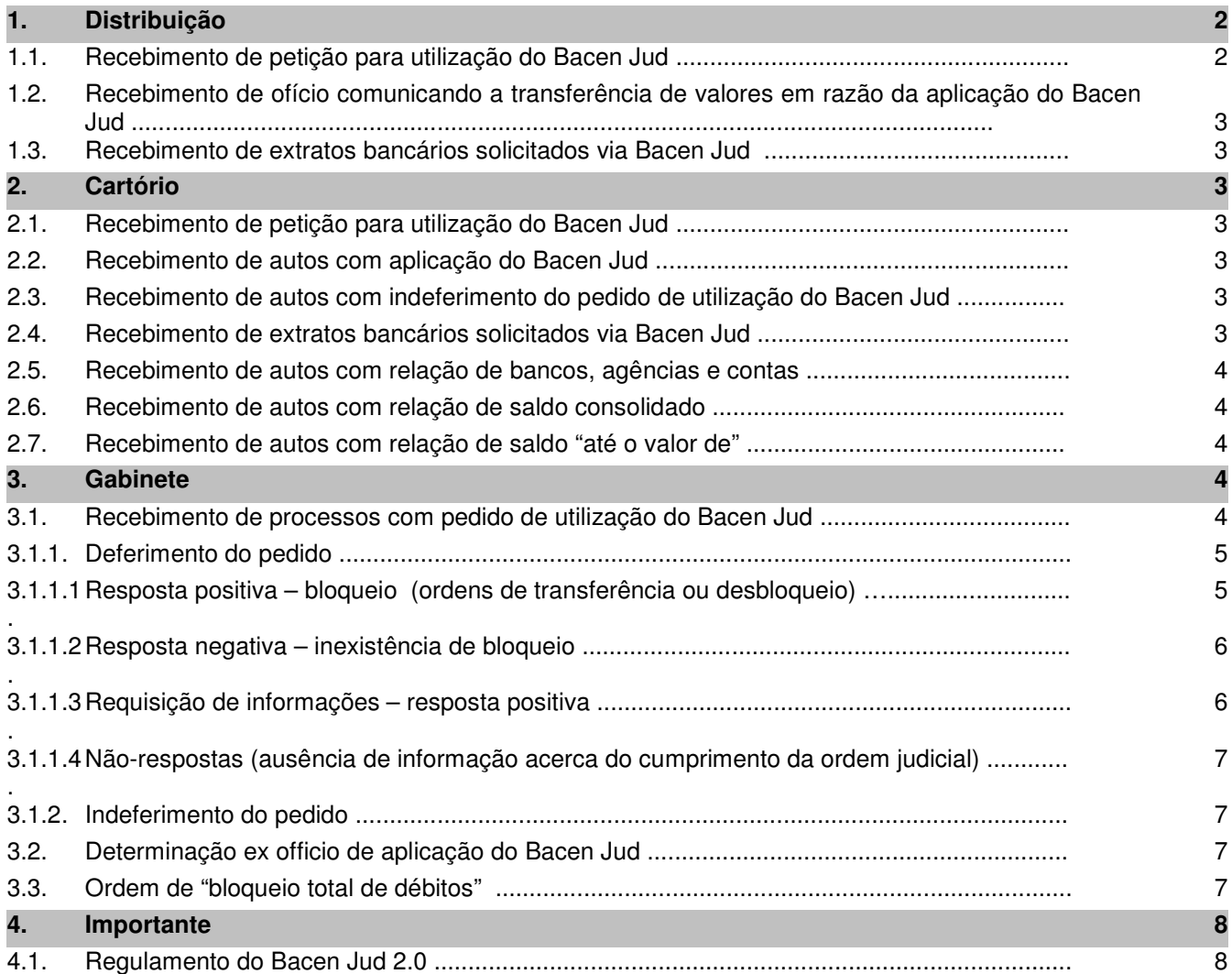

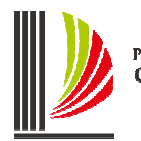

PODER JUDICIÁRIO<br>CORREGEDORIA-GERAL DA JUSTIÇA<br>de Santa Catarina

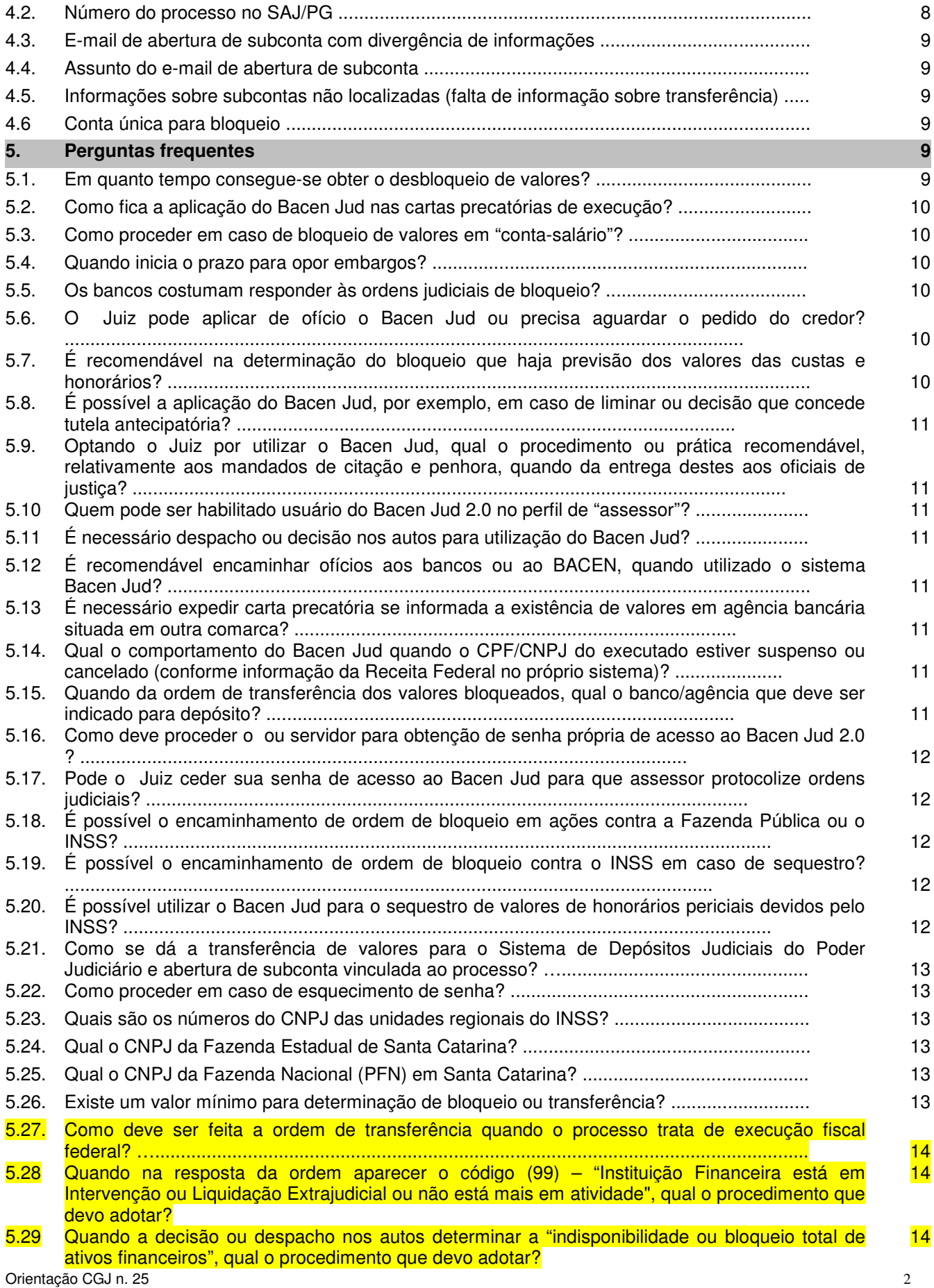

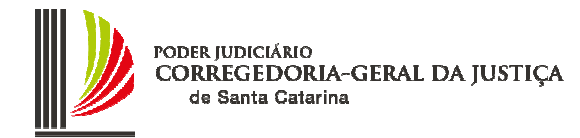

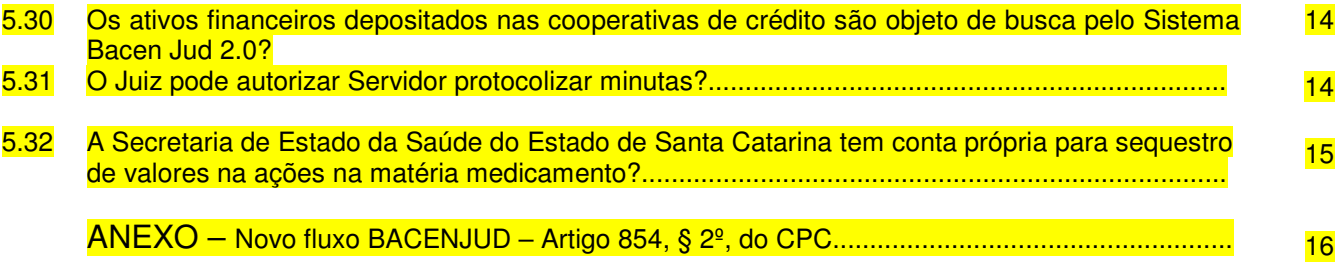

# **1. DISTRIBUIÇÃO:**

# **1.1. Recebimento de petição para utilização do Bacen Jud:**

- Protocolar e cadastrar com prioridade;
- Utilizar o tipo de petição "**58 Pedido de utilização BACEN JUD**";
- Encaminhar a carga da petição ao cartório com urgência (preferencialmente ao Chefe de Cartório).

#### **1.2. Recebimento de ofício comunicando depósito de valores em razão da aplicação do Bacen Jud:**

- Protocolar e cadastrar o ofício com prioridade;
- Utilizar o tipo de petição "**13 Ofício**";
- Encaminhar a carga do ofício ao cartório com urgência (preferencialmente ao Chefe de Cartório);
- Esse procedimento é irregular pois significa que não ocorreu a transferência pelo método correto que abre automaticamente uma subconta do SIDEJUD (ou externa – DJE/GDJE) com aviso por email diretamente à unidade responsável.

#### **1.3. Recebimento de extratos bancários solicitados via Bacen Jud:**

- Identificado tratar-se de extratos bancários, manter o envelope fechado e enviar ao Cartório com prioridade; Se aberto o envelope, fazer a imediata entrega ao Chefe de Cartório para as providências do art. 5º do Apêndice VI do Código de Normas da Corregedoria-Geral da Justiça.

# **2. CARTÓRIO:**

# **2.1. Recebimento de petição para utilização do Bacen Jud:**

- Receber a carga da petição intermediária da Distribuição;
- Proceder à imediata juntada da petição aos respectivos autos, utilizando a movimentação do SAJ: "**70321 – Juntada petição BACEN JUD**";
- Fazer a conclusão dos autos com carga ao Gabinete do Juiz em lote preferencial pode ser em conjunto com as Ações Cautelares, Urgentes e de Idosos (tomar cuidado em esclarecer à assessoria de que se tratam de processos com pedido de utilização do Bacen Jud).

# **2.2. Recebimento de autos com aplicação do Bacen Jud:**

- Receber a carga do processo (lote) no SAJ;
- Conferir se foi feito o correto lançamento da decisão no sistema SAJ: "**70002 Decisão Concessão BACEN JUD**";
- Efetuar as juntadas das ordens judiciais e também das respostas no processo, lançando as respectivas movimentações (e devidos complementos) no SAJ: "**70298 – Resposta Bacenjud bloqueio total/parcial BACEN JUD**";
- Consultar o e-mail da vara a fim de constatar a abertura de subconta;
- Fazer a juntada do e-mail que informa a subconta criada com o depósito relativo à transferência dos valores bloqueados, preferencialmente juntar o extrato da subconta;

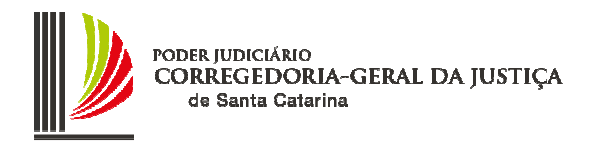

- Em caso de não recebimento do e-mail comunicando a transferência, fazer a consulta do protocolo no "sistema de localização de depósitos" no site da Corregedoria-Geral da Justiça (http://cgj.tjsc.jus.br/intranet/bacen/consulta.htm);
- Dar cumprimento as demais determinações do Juiz (exemplo: lavratura de termo de penhora ou arresto; intimação do réu/executado, etc.).

#### **2.3. Recebimento de autos com indeferimento do pedido de utilização do Bacen Jud:**

- Receber a carga do processo (lote) no SAJ;
- Conferir se foi feito o correto lançamento da decisão no sistema SAJ: "**70024 Decisão Não Concessão BACEN JUD**";
- Encaminhar o processo com a máxima brevidade para inclusão na publicação de intimação do advogado do requerente pelo Diário da Justiça.

#### **2.4. Recebimento de extratos bancários solicitados via Bacen Jud:**

- Recebidos extratos bancários solicitados via Bacen Jud, o Chefe de Cartório deve adotar as providências determinadas pelo art. 5º do Apêndice VI do CNCGJ (Requisição de Informações da Receita Federal), ou seja, autuar procedimento em separado, sem fazer a juntada dos extratos aos autos do processo originário, bem como, de imediato, encaminhar ao Juiz para determinar as providências que o caso requer;
- Após as determinações do Juiz, deverá manter a guarda dos extratos, conforme regulado pelo art. 5º do Apêndice VI do CNCGJ até a respectiva determinação de destruição;
- Caso se destine a instrução do processo, os extratos serão juntados nos próprios autos que deverão passar a tramitar em segredo de justiça, fazendo-se as anotação no SAJ/PG.

#### **2.5. Recebimento de autos com relação de bancos, agências e contas bancárias:**

- Receber a carga do processo (lote) no SAJ;
- Verificar no despacho/decisão do Juiz se os documentos interessam ao processo. Caso positivo, providenciar a autuação em separado conforme determinado pelo 5º do Apêndice VI do CNCGJ;
- Caso a relação tenha sido utilizada para outra finalidade (ex.: emissão de ordem de bloqueio), providenciar a sua destruição/eliminação, mantendo nos autos apenas os documentos relativos à ordem de bloqueio, procedendo conforme item 2.2, acima.

#### **2.6. Recebimento de autos com relação de saldo consolidado:**

- Receber a carga do processo (lote) no SAJ;
- Verificar no despacho/decisão do Juiz se os documentos interessam ao processo. Caso positivo, providenciar a autuação em separado conforme determinado pelo art. 5º do Apêndice VI do CNCGJ;
- Caso a relação de saldos consolidados tenha sido utilizada para outra finalidade (ex.: emissão de ordem de bloqueio), providenciar a sua destruição/eliminação, mantendo nos autos apenas os documentos relativos à ordem de bloqueio, procedendo conforme orientado no item 2.2.

#### **2.7. Recebimento de autos com relação de saldo "até o valor de":**

- Receber a carga do processo (lote) no SAJ;
- A relação de saldo "até o valor de" (normalmente o valor da ação de execução) também não deve ser juntada ao processo em vista de significar quebra de sigilo (mostra contas, agências e saldos);
- Verificar no despacho/decisão do Juiz se os documentos interessam ao processo. Caso positivo, providenciar a autuação em separado conforme determinado pelo art. 5º do Apêndice VI do CNCGJ;
- Caso a relação de saldos "até o valor de" tenha sido utilizada para outra finalidade (ex.: emissão de ordem de bloqueio), providenciar a sua destruição/eliminação, mantendo nos autos apenas os documentos relativos à ordem de bloqueio, procedendo conforme orientado no item 2.2.

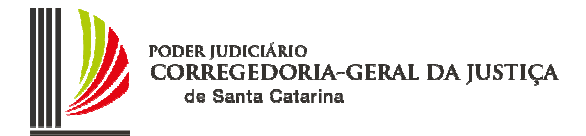

# **3. GABINETE:**

## **3.1. Recebimento de processos com pedido de utilização do Bacen Jud:**

- Receber a carga dos processos (lote) no SAJ;
- Separar os processos do lote nos quais há pedido de utilização do Bacen Jud, colocando-os em escaninho próprio;
- Fazer a localização física de gabinete (SAJ 3.0), lançando os processos no escaninho "**Aplicação do BACEN JUD**";
- Submeter o pedido à análise do Juiz, fazendo a minuta da decisão conforme orientação do Juiz (se for o caso);
- Atentar para o valor a ser bloqueado (ex.: na execução de título extrajudicial é recomendado que o inclua na decisão de bloqueio o valor do principal, custas e honorários);
- Preferencialmente fazer a separação dos pedidos que se referem à emissão de ordens de bloqueio daqueles que se referem à emissão de requisição de informações (endereços, saldos, relação de agências e contas, e extratos bancários).

# **3.1.1. Deferimento do Pedido:**

- Se o Juiz decidir pelo deferimento do pedido, manter o processo no gabinete no escaninho já referido e fazer a minuta da ordem no sistema BACEN JUD;
- A decisão deve estar impressa, assinada pelo Juiz e anexada ao processo;
- Deve, nessa oportunidade, ser confirmada a movimentação no SAJ relativa à decisão de deferimento/determinação utilização do Bacen Jud (esta movimentação tem característica de não disponível na internet/totens). Todavia, caso se entenda seja conveniente aguardar as respostas dos bancos e eventual bloqueio de valores, poderá a decisão ter a movimentação confirmada posteriormente, mas antes da remessa dos autos ao cartório. Neste caso, guardando-se ainda mais o sigilo do procedimento administrativo realizado na utilização do Bacen Jud;
- Conferir todos os dados disponibilizados na confecção da minuta, notadamente:
	- a) **CPF e nome das partes**, especialmente do réu/executado (cotejar os autos com a informação do BACEN JUD, extraída do banco de dados da Receita Federal);
	- b) Atenção na digitação do **número do processo** que deve obedecer ao padrão SAJ (ex.: 022.05.000001-6). Todos os 12 algarismos devem ser digitados, pois a ausência de qualquer número afetará negativamente o Sistema de Depósitos Judiciais no momento da transferência dos valores eventualmente bloqueados.
		- $\triangle$  Anteriormente, para as transferências, os sistemas do BESC e do SIDEJUD do TJSC ignoravam o sequencial dos eventuais incidentes ou execução de sentença (ex.: **022.05.000001-6/001**). Todavia, **a partir de março/2008 todos os dígitos deverão ser informados** seja em ordens de bloqueio ou requisições de informação;
		- A Atentar que são 15 algarismos quando execução de sentença ou incidente processual (ex.: 022.05.000001-6/001);
		- A Nas Comarcas que já tiveram implantado o SAJ/PG5 versão com a numeração única do CNJ, deverá ser utilizado o novo padrão com 20 (vinte) posições mais os separadores – ex.: **0001234-26.2001.8.24.0033**;
		- $\wedge$  O campo do número do processo no BACENJUD atualmente é textual e sem formatação, o que torna impossível localizar um processo se não inserido de forma padronizada. Por essa razão não podem ser omitidos quaisquer algarismos ou separadores.
- Após feita a minuta da ordem de bloqueio ou de requisição de informações no BACEN JUD, encaminhar o processo ao Juiz para que este acesse o sistema, faça a conferência da minuta e protocole a ordem judicial;
- A protocolização é ato de uso exclusivo de magistrado, ou servidor por ele autorizado, que serve para formalizar a minuta, tornando-a ordem judicial para as instituições participantes.
- Protocolada a ordem judicial, o Juiz deve "imprimir" o recibo do protocolamento para colocá-lo dentro dos autos (a juntada – movimentação no SAJ - deverá ser feita posteriormente no cartório);
- O assessor deverá colocar o processo no escaninho "**Ag. resposta BACEN JUD**", fazendo a respectiva localização física de gabinete (SAJ 3.0);

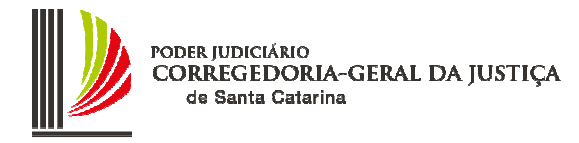

- Todos os dias deverá ser consultado o BACEN JUD, verificando-se pelo número do processo que estiver no escaninho "Ag. Resposta BACEN JUD", ou, preferencialmente, pelo número do protocolo no Bacen Jud, ou, ainda, se preferir, pelas ordens enviadas pela unidade judiciária (vara), de modo a constatar a existência de resposta à ordem judicial encaminhada.

## **3.1.1.1. Resposta positiva – bloqueio:**

- Havendo resposta positiva, com bloqueio realizado (integral ou parcial), analisar o cumprimento, elaborar minuta de transferência para a **Caixa Econômica Federal (agência 0879) – a partir de 20-7-09**, e, se for o caso, desbloquear eventuais excessos.
- Tratando-se de execuções fiscais de Interesse da União (União Federal, Fazenda Nacional, INCRA ou SUNAB) ao determinar a transferência dos valores deve se indicar o Tipo de Crédito Judicial **"Tributário/Não Tributário – Leis Federais 9.703/98 e 12.099/09"**. O código de Depósito Judicial a ser selecionado podem ser: **"7961 – Receita Dívida Ativa – Depósito Judicial Justiça Estadual – CPF"** ou **"7961 – Receita Dívida Ativa – Depósito Judicial Justiça Estadual – CNPJ"**, conforme se trate de pessoa física ou pessoa jurídica, respectivamente;
- Tratando-se de execução fiscal na qual o credor é o Instituto Nacional do Seguro Social INSS, ao determinar a transferência dos valores deve se indicar Tipo de Crédito Judicial "**Previdenciário – Lei Federal 9.703/98, art. 2°**" e o código de Depósito Judicial deve ser: "**0092 - Crédito em cobrança na Procuradoria – DEBCAD**".
- Após selecionado o Tipo de Crédito Judicial o sistema solicitará outros dados, habilitando outros campos, por exemplo o "Nome do Executado". Caso o sistema não oriente ou indique o dado a ser alimentado, o usuário deverá permanecer com o mouse sobre o campo indefinido, pois o sistema indicará, via "balão informativo", a informação a ser inserida naquele campo.
- Para todos os demais casos de transferência envolvendo pessoas físicas, jurídicas, entes públicos estaduais ou municipais, deve ser selecionado o Tipo de Crédito Judicial **"Geral"**.
- Submeter o processo ao Juiz, que verificará a minuta e fará o protocolamento dessa ordem complementar (transferência/desbloqueio), com impressão do recibo para juntada aos autos (a juntada – movimentação no SAJ - deverá ser feita posteriormente no cartório);
- Atendida integralmente a ordem, não havendo, portanto, necessidade de nova determinação para bloqueio complementar, e, uma vez verificado também o atendimento (cancelamentos ou reiterações) de não-respostas, o processo poderá ser remetido ao cartório. Antes, porém, deverá o assessor fazer a confirmação da movimentação relativa à decisão (deferimento/determinação utilização Bacen Jud), caso ainda pendente;
- O processo deverá aguardar em Gabinete até a conclusão da "ação" (comando de transferência/desbloqueio de valores etc.) no Sistema Bacenjud, a fim de evitar que a ordem de bloqueio de valor gere pendência no Sistema
- Em se tratando de processo de execução, recomenda-se que o Juiz profira despacho determinando a lavratura de termo de penhora por ocasião do recebimento da comunicação da abertura de conta judicial, ou seja, do depósito na subconta (Sistema de Depósitos Judiciais do Poder Judiciário de Santa Catarina) ou da abertura de DJE/GDJE;
- O recebimento da comunicação de abertura de conta judicial no SIDEJUD deverá ser juntado nos autos;
- Em outros tipos de ações também é recomendável que o Juiz profira despacho determinando o que deve ser realizado pelo cartório (ex.: lavratura de termo, intimação das partes, etc.);
- Para facilitar a localização de informações é recomendável que se faça a impressão da resposta das instituições financeiras após a protocolização da ordem de transferência.

# **3.1.1.2. Resposta negativa – inexistência de bloqueio:**

- Havendo resposta à ordem no sentido da inexistência de contas ou, havendo contas, da inexistência de saldos para bloqueios, deve ser verificado com o Juiz o interesse em renovar a ordem, ou seja, expedir nova ordem de bloqueio (ampliar o leque de instituições financeiras se a ordem foi restrita a um ou alguns bancos, etc.);
- A resposta pode ser impressa para juntada posterior aos autos;
- Caso o Juiz determine renovação da ordem, fazer nova minuta e submeter o processo para que o

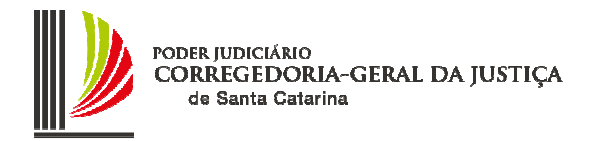

Juiz faça a conferência e protocole a ordem;

- Protocolada a ordem judicial, o Juiz deve "imprimir" o recibo do protocolamento para anexação aos autos (a juntada – movimentação no SAJ - deverá ser feita posteriormente no cartório);
- O assessor deverá colocar o processo no escaninho "**Ag. resposta BACEN JUD**", fazendo a respectiva localização física de gabinete (SAJ 3.0);
- Todos os dias consultar o BACEN JUD, verificando pelo número do processo que estiver no escaninho "Ag. Resposta BACEN JUD" ou pelo número do protocolo no Bacen Jud, ou, ainda, se preferir, pelas ordens enviadas pela unidade judiciária (vara), de modo a constatar a existência de resposta à ordem judicial encaminhada.

#### **3.1.1.3. Requisição de informações – resposta positiva:**

- Tratando-se de requisição de informações relativas a saldo (consolidado ou "até valor de"), bem como de endereços ou relação de agências e contas, a resposta estará disponível na própria consulta do Bacen Jud na internet.
- No caso acima, a resposta deverá ser impressa e tomada a providência determinada pelo Juiz, notadamente:
	- a) Se a informação será utilizada para uma ordem de bloqueio, o documento (saldo, relação de agências e contas) deverá ser imediatamente destruído após a utilização;
	- b) Se a informação será utilizada como prova nos autos, deverá ser emitido despacho determinando a remessa dos documentos para que o Chefe de Cartório proceda em conformidade com o art. 5º do Apêndice VI do CNCGJ.
- Quando a informação requisitada for sobre extratos bancários, estes serão enviados pelo correio num prazo de até 30 dias. Nesse caso, o Juiz deve determinar a remessa dos autos ao Cartório para que o Chefe de Cartório aguarde o recebimento dos documentos e proceda em conformidade com o art. 5º do Apêndice VI do CNCGJ (vide item 2.4). Recomenda-se que o Juiz já determine no despacho o prazo para vista e de eliminação ou conservação dos extratos, se for o caso.

# **3.1.1.4. Não-respostas (ausência de informação acerca do cumprimento da ordem judicial):**

- Verificada no sistema a ocorrência de "**não-resposta**", ou seja, de inadimplência da(s) Instituição(ões) Financeira(s) quanto à resposta acerca da ordem judicial encaminhada, deve o assessor dar o tratamento adequado conforme o caso:
	- a) Se a ordem foi encaminhada para uma única instituição, fazer a reiteração da ordem;
	- b) Se a ordem foi encaminhada para mais de uma instituição, analisar, no caso de ordem de bloqueio, se foi cumprida integralmente por outra instituição financeira. Na hipótese positiva, deverá ser cancelada a ordem em relação àquela(s) inadimplente(s);
	- c) Se uma ordem de bloqueio foi encaminhada para mais de uma instituição, havendo cumprimento parcial por uma Instituição Financeira, deve ser reiterada a ordem para que as demais possam informar acerca do cumprimento ou não da ordem;
	- d) Na hipótese anterior, constatado o cumprimento integral da ordem, deve ser determinada a transferência de valor (suficiente para completar o total considerando o valor já transferido anteriormente), com desbloqueio do saldo remanescente.
	- e) Tratando-se de requisição de informações, sempre deve haver reiteração da ordem.

# **3.1.2. Indeferimento do pedido:**

- Se o Juiz decidir pelo indeferimento do pedido, o processo deverá ser remetido ao cartório;
- A decisão deve estar impressa, assinada pelo Juiz e anexada ao processo;
- A movimentação no SAJ relativa à decisão de não concessão do Bacen Jud (**cód. 70024**) esta movimentação tem característica de não disponível na internet/totens) deve ser confirmada pela assessoria;
- Após feita a confirmação da movimentação, o processo deverá ser remetido ao cartório num lote de carga.

# **3.2. Determinação ex officio de aplicação do Bacen Jud:**

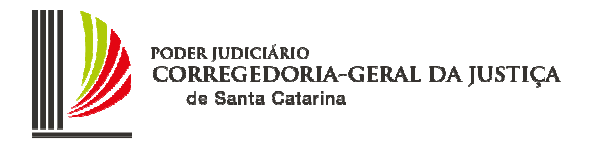

- Se o Juiz decidir pela aplicação do Bacen Jud, manter o processo no gabinete, fazer a minuta da ordem no sistema BACEN JUD;
- A decisão deve estar impressa, ser assinada pelo Juiz e anexada ao processo;
- Nesse momento deverá ser confirmada a movimentação no SAJ relativa à decisão de concessão Bacen Jud (esta movimentação tem característica de não disponível na internet/totens). Todavia, se preferir, pode-se aguardar para confirmar a movimentação posteriormente, antes da remessa dos autos ao Cartório;
- Após feita a minuta da ordem no BACEN JUD, deverá ser encaminhado o processo ao Juiz para que este acesse o sistema, faça a conferência da minuta e protocole a ordem judicial;
- Protocolada a ordem judicial, o Juiz deve "imprimir" o recibo do protocolamento para anexação aos autos (a juntada – movimentação no SAJ - deverá ser feita posteriormente no Cartório);
- O assessor deverá colocar o processo no escaninho "**Ag. resposta BACEN JUD**", fazendo a respectiva localização física de gabinete (SAJ 3.0);
- Todos os dias consultar o BACEN JUD, verificando pelo número do processo que estiver no escaninho "Ag. Resposta BACEN JUD", ou pelo número do protocolo no Bacen Jud, ou ainda, se preferir, pelas ordens enviadas pela unidade judiciária (vara), de modo a constatar a existência de resposta à ordem judicial encaminhada;
- Uma vez recebida a resposta, dar o tratamento conforme orientação dos itens 2.1 a 2.7 acima (referentes ao deferimento do pedido de aplicação do Bacen Jud com bloqueios realizados, sem bloqueios, ausência de resposta e requisições de informações).

#### **3.3. Ordem de "bloqueio total de débitos":**

- Se o Juiz decidir pela aplicação de um "bloqueio total de débitos", isto é, impedir completamente qualquer movimentação financeira, situação que bloqueia inclusive novos depósitos que ocorrem na conta, embora previsto no regulamento do Bacen Jud, a funcionalidade ainda não está disponível no sistema, devendo ser utilizado ofício em papel, conforme adiante orientado;
- **ATENÇÃO**: Esse tipo de ordem somente deve ser emitido nas situações em que ocorrer a determinação de "INDISPONIBILIDADE DE BENS" ou seja, nas hipóteses legalmente previstas (Art. 185-A do Código Tributário Nacional; art. 7° da Lei 8.429/92) observando-se o quanto possível que a indisponibilidade de bens fique limitado ao montante do dano (STJ. REsp. REsp 439918 (SP). Relatora: Min. Denise Arruda; STJ. REsp. REsp 440178 (SP). Relator: Min. Francisco Facão). Esse tipo de ordem é mais comum em processos criminais (investigações criminais) e ações civis públicas.
- Manter o processo no gabinete;
- A decisão deve estar impressa, ser assinada pelo Juiz e anexada ao processo;
- Deverá, nesse momento, ser confirmada a movimentação no SAJ relativa à decisão de deferimento/determinação utilização do Bacen Jud (esta movimentação tem característica de não disponível na internet/totens). Todavia, se preferir, pode-se aguardar para confirmar a movimentação posteriormente, antes da remessa dos autos ao Cartório;
- Quando se tratar de investigação criminal que demande urgência no atendimento, deve ser previamente feito contato com o Banco Central do Brasil, no "Departamento de Prevenção a Ilícitos Financeiros e de Atendimento de Demandas de Informações do Sistema Financeiro (Decic) – Divisão de Atendimento de Demandas de Informações (Diadi) - Setor Bancário Sul - Quadra 3 - Bloco "B", Edifício-Sede, CEP 70074-900 - Brasília – DF" pelo telefone (61) 3414-2350;
- Após ajustados os procedimentos do atendimento à ordem, de modo a compatibilizar com a eventual atuação da Polícia, será enviado o ofício em papel via correio (cópia deve ser enviada por fac-símile) conforme ajustado com o BACEN;
- No ofício deverão constar obrigatoriamente:
- a) CPF/CNPJ da pessoa executada ou investigada (para evitar homonímia);
- b) Número do processo e do ofício;
- c) Autorização para que o BACEN envie a ordem somente para as instituições financeiras que a pessoa executada/investigada possui relacionamento (consulta ao Cadastro de Clientes do Sistema Financeiro – CCS);
- d) Informação se a conta deve permanecer bloqueada até ulterior determinação judicial;
- e) Especificar que tipo de contas a ordem deve atingir (conta correntes, poupança, conta de

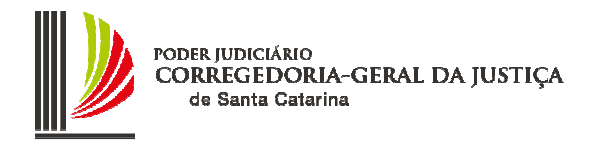

investimento).

- As respostas dos bancos serão enviadas por ofício em papel para o endereco dos juízos emitentes da ordem, devendo ser providenciada a imediata juntada das respostas e acompanhamento dos bloqueios;
- Ordens de desbloqueio ou de transferência, para esses casos, também precisarão ser feitas por ofício, destinado diretamente ao banco/instituição financeira em que ocorreu o bloqueio, esclarecendo-se especificamente sobre a manutenção ou não de bloqueio para movimentações futuras, transferências de novos valores depositados, etc.

# **4. IMPORTANTE:**

# **4.1. Regulamento do Bacen Jud 2.0**

Observar os prazos e outras orientações constantes do regulamento do Bacen Jud 2.0;

# **4.2. Número do processo no SAJ/PG**

Conferir minuciosamente a digitação do **número do processo** (padrão SAJ – 12 algarismos – ex.: 022.05.000001-6, ou 15 algarismos quando execução de sentença ou incidente processual – ex.: 022.05.000001-6/001) que é a **chave principal para a transferência** de valores ao Sistema de Depósitos Judiciais - SIDEJUD;

**Atenção:** Nas Comarcas que já tiveram implantado o SAJ/PG5 versão com a numeração única do CNJ, deverá ser utilizado o novo padrão com 20 (vinte) posições mais os separadores – ex.: **0001234- 26.2001.824.0033**.

O campo do número do processo no BACENJUD atualmente é textual e sem formatação, o que torna impossível localizar um processo se não inserido de forma padronizada. Por essa razão não podem ser omitidos quaisquer algarismos ou separadores.

# **4.3. E-mail de abertura de subconta com divergência de informações**

Se o Chefe de Cartório receber e-mail do Sistema de Depósitos Judiciais comunicando acerca da abertura de subconta de processo inexistente (número que não confere), ou não pertencente àquela unidade judiciária, ou ainda, com alguma informação divergente (nomes das partes, valores), deverá de imediato responder o e-mail esclarecendo a ocorrência à Divisão responsável para os necessários ajustes (depositosjudiciais@tjsc.jus.br).

# **4.4. Assunto do e-mail de abertura de subconta**

O e-mail enviado pelo Sistema de Depósitos Judiciais relativo à abertura de subcontas em razão da utilização do Bacen Jud, tem o seguinte teor no campo "assunto": "**Transferência recebida via Bacen Jud**".

**ATENÇÃO:** Tratando-se de depósitos de interesse da União cuja transferência tenha sido determinada com a seleção do Tipo de Crédito Judicial: **"Tributário/Não Tributário – Leis Federais 9.703/98 e 12.099/09"**, ou "**Previdenciário – lei Federal 9.703/98, art. 2º**" embora os depósitos não fiquem a disposição no Sistema de Depósitos Judiciais – SIDEJUD administrado pelo Tribunal de Justiça, será enviado um e-mail comunicando os dados da transferência, a partir de informações recebidas da Caixa Econômica Federal. O assunto do e-mail será: **"Abertura de conta judicial – depósito de interesse da União na Caixa Econômica Federal"** e conterá as seguinte informações:

a) agência de depósito; b) número da conta de depósito judicial; c) tipo de depósito; d) valor depositado; e) número do protocolo bacenjud; f) identificador; g) data da transferência; e h) número do processo.

#### **4.5. Informações sobre subcontas não localizadas (falta de informação sobre transferência)**

Orientação CGJ n. 25 9 Caso protocolada ordem de transferência, não se receba o e-mail referido no item 4.4, após a necessária verificação no Sistema de Depósitos Judiciais (consulta pelo número do processo, pelo CPF da parte, etc.) sem que se localize o depósito, deve ser verificado no sistema de localização de depósitos judiciais provenientes de bloqueios Bacen Jud, no site da Corregedoria-Geral da Justiça (intranet) no link:

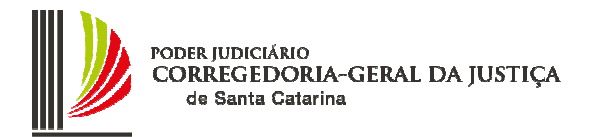

http://tjsc5.tj.sc.gov.br/sitecgi/login.jsp?kind=bacenjud com utilização do número do protocolo bacenjud. O acesso se dá mediante login e senha de e-mail do usuário do Poder Judiciário.

Caso não encontrado, então enviar solicitação de informações por e-mail ao endereço bacenjud@tjsc.jus.br, colocando como assunto "Solicitação de informações de transferência" e no texto informando o número do protocolo Bacen Jud, o n. dos autos e o valor não localizado, bem como, banco de origem se houver mais de um.

# **4.6. Conta única para bloqueio**

Conforme disciplinou o Conselho Nacional de Justiça na Resolução n. 61, é possível que os interessados cadastrem conta única para bloqueio (junto ao site do STJ – Sala de Serviços Judiciais). Assim, caso o sistema indique que para o CPF ou CNPJ exista conta única cadastrada, deverá ser emitida ordem de bloqueio inicialmente para essa conta cadastrada. Eventual ausência de saldo nessa conta, que impeça o bloqueio determinado, deverá ser comunicada ao Superior Tribunal de Justiça, ficando livre o Juiz para determinar o bloqueio em outras contas do devedor.

# **5. PERGUNTAS FREQUENTES:**

# **5.1. Qual o tempo necessário para que ocorra o desbloqueio de valores?**

R: Utilizando o sistema Bacen Jud 2.0, o Juiz encaminha a ordem de desbloqueio no mesmo dia em que recebe a informação da existência de valor bloqueado de forma excessiva ou indevida (Ex.: bloqueio em múltiplos bancos, impenhorabilidade de conta-salário, etc.). No dia seguinte o valor já será liberado pela Instituição Financeira. Então, o desbloqueio de qualquer valor será rápido, não ultrapassando 24 horas. Importante lembrar que devem ser considerados apenas os dias úteis bancários. Exemplo: encaminhando a ordem de desbloqueio em uma sexta-feira, o valor estará liberado na segunda-feira.

# **5.2. Como fica a aplicação do Bacen Jud em relação às cartas precatórias de execução?**

R: Deprecada a citação e demais atos executórios, caberá ao deprecado a análise de todas as questões inerentes à penhora, inclusive acerca da utilização ou não do Bacen Jud. Neste sentido:

APELAÇÃO CÍVEL - EMBARGOS DE TERCEIRO - PENHORA - CARTA PRECATÓRIA - COMPETÊNCIA - JUÍZO DEPRECADO. "Se o juízo deprecante, em execução por carta não indica expressamente qual o bem a ser penhorado, a competência para julgar os embargos de terceiro é do juízo deprecado" (STJ - Min. Athos Carneiro – in RSTJ 5/98) (Acórdão: Apelação cível 43.485 Relator: Des. Cid Pedroso. Data da Decisão: 28/09/1993).

De forma indireta, a Súmula 46 do STJ também respalda tal entendimento, in verbis: "Na execução por carta, os embargos do devedor serão decididos no juízo deprecante, salvo se versarem unicamente vícios ou defeitos da penhora, avaliação ou alienação dos bens";

# **5.3. Como proceder em caso de bloqueio de valores em "conta-salário"?**

R: Da mesma forma como os Juízes vêm analisando alegações de impenhorabilidade na penhora de outros bens (imóvel residencial - bem de família, veículos para trabalho, máquina indispensável ao funcionamento de empresa, etc.), o Juiz apreciará a impenhorabilidade de dinheiro em contas que o devedor (pessoa física) receba salário, vencimento, provento, soldo, etc..

Assim, decidirá pela manutenção ou liberação do bloqueio. Uma vez acolhida a alegação de impenhorabilidade, deverá efetuar o desbloqueio pelo Bacen Jud, que será rápido, em até 24 horas. Caso já tenha ocorrido a transferência para conta judicial, dever-se-á determinar a expedição de alvará judicial.

# **5.4. Quando inicia o prazo para opor embargos?**

R: Uma vez depositado o valor na subconta, recomenda-se seja lavrado termo de penhora pelo Chefe de Cartório, cujo modelo está disponível no SAJ/PG, com a juntada o comprovante de deposito SIDEJUD, intimar-se-á o executado sobre a penhora para que comece a fluir o prazo de embargos (art. 915 do CPC,

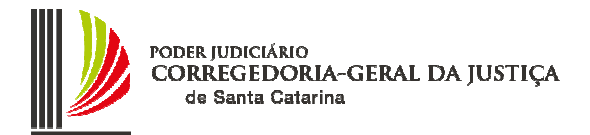

16 da LEF e 53, § 1°, da Lei 9.099/95). No caso de ocorrer necessidade de se executar a sentença condenatória (Cumprimento da Sentença – art. 475-J do CPC, acrescido pela Lei 11.232/2005), uma vez lavrado o termo de penhora, será procedida a intimação para a fluência do prazo de impugnação (art. 475-J,  $$1°$ ).

# **5.5. Os bancos costumam responder às ordens judiciais de bloqueio?**

R: A resposta às ordens judiciais é obrigatória, sob as pena da lei. Normalmente todos os bancos têm respondido, salvo alguma impossibilidade técnica, razão pela qual o sistema prevê a reiteração da ordem de modo a proporcionar o encaminhamento da resposta. Situação mais comum de não-resposta é a proveniente de bancos que estão sob intervenção ou liquidação extrajudicial.

# **5.6. O Juiz pode aplicar de ofício o Bacen Jud ou precisa aguardar o pedido do credor?**

R: O provimento CGJ n° 05/2006, em seu art. 2°, inciso II, esclarece que, nos processos de execução, se o executado não nomear bens à penhora, poderá o Juiz, de ofício, emitir ordem judicial de bloqueio. Apenas no caso da execução de sentença, como não há oportunidade para o devedor indicar bens e por força de literal disposição legal (art. 475-J do CPC, acrescido pela Lei 11.232/2005), conveniente se mostra aguardar o requerimento dos atos expropriatórios pelo credor e indicação dos bens a serem penhorados. Contudo, se o credor não indicar a penhora em dinheiro, poderá o Juiz deixar de observar o bem indicado e determinar a penhora do item preferencial na ordem estabelecida pelo art. 655 do CPC, com aplicação do Bacen Jud. O STJ já decidiu que: "Indicado bem imóvel pelo devedor, mas detectada a existência de numerário em contacorrente, preferencial na ordem legal de gradação, é possível ao juízo, nas peculiaridades da espécie, penhorar a importância em dinheiro, nos termos dos arts. 656, I, e 657 do CPC' (REsp nº 537.667/SP, Quarta Turma, Relator o Ministro Cesar Asfor Rocha, DJ de 09/02/2004).

#### **5.7. É recomendável que na determinação do bloqueio haja previsão dos valores das custas e honorários?**

R: Sim. Há previsão expressa no CPC (art. 659, caput: "Se o devedor não pagar, nem fizer nomeação válida, o oficial de justiça penhorar-lhe-á tantos bens quantos bastem para o pagamento do principal, juros, custas e honorários advocatícios"). Aliás, importante que haja o bloqueio de tais verbas para se evitar futuras demandas, como exemplo, a execução de honorários advocatícios.

#### **5.8. É possível a aplicação do Bacen Jud, por exemplo, em caso de liminar ou decisão que concede tutela antecipatória?**

R: Sim, o Bacen Jud é um sistema que serve para encaminhamento de ordens judiciais às instituições bancárias integrantes do Sistema Financeiro Nacional. Assim, analisado o caso concreto pode ser determinado bloqueio de valores em outras situações, a exemplo da indisponibilidade de bens em ações civis públicas ou ações criminais.

## **5.9. Optando o Juiz por utilizar o Bacen Jud, qual o procedimento ou prática recomendável, relativamente aos mandados de citação e penhora, quando da entrega desses aos oficiais de justiça?**

R: Conforme entendimento do Juiz, pode ele orientar os oficiais de justiça para que, citado o executado, devolva o mandado ao cartório, passando-se a aguardar o prazo para pagamento ou nomeação de bens à penhora e, em caso de inocorrência de ambos, que o processo seja encaminhado de imediato para o Juiz analisar e determinar a utilização do sistema.

# **5.10. Quem pode ser habilitado usuário do BACEN JUD 2.0 no perfil "assessor"?**

R: Conforme orientação contida no Provimento n. 05/06 da CGJ, o Juiz pode autorizar o cadastramento do assessor judiciário, Chefe de Cartório e técnico judiciário auxiliar, em razão de terem vínculo funcional com o Poder Judiciário.

# **5.11. É necessário despacho ou decisão nos autos para utilização do Bacen Jud?**

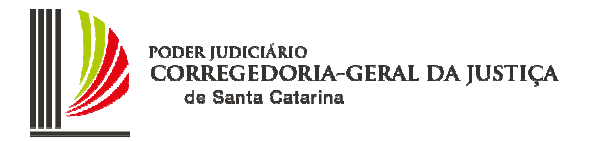

R: Sim. Trata-se de uma decisão interlocutória impugnável por meio de recurso, devendo, pois, constar expressamente nos autos.

#### **5.12. É recomendável encaminhar ofícios aos bancos ou ao BACEN quando utilizado o sistema Bacen Jud?**

R: A CGJ determina (art. 517-A, § 2<sup>o</sup>) que, uma vez que a ordem se enquadre nas funcionalidades disponíveis no Bacen Jud, se utilize exclusivamente o sistema para encaminhar essas ordens, a fim de se evitar duplicidade ou erros de interpretação quanto à execução destas ordens. Somente casos excepcionais (como bloqueio total de débitos) podem ser enviados ofícios.

#### **5.13. É necessário expedir carta precatória se informada a existência de valores em agência bancária situada em outra Comarca?**

R: Não. O Juiz poderá utilizar o Bacen Jud para determinar o bloqueio do valor, independentemente de onde esteja localizado o dinheiro. A penhora pelo sistema eletrônico do Bacen Jud, ainda que feita sobre conta-corrente de agência localizada em outra comarca, não ofende o princípio da competência territorial, "pois o contrato de abertura de conta é celebrado entre o banco e o correntista e não entre este e a agência".

#### **5.14. Qual o comportamento do Bacen Jud quando o CPF/CNPJ do executado estiver suspenso ou cancelado (conforme informação da Receita Federal no próprio sistema)?**

R: O Bacen Jud aceitará, sem crítica, a inclusão na minuta de bloqueio de valores de CPF/CNPJ cancelado ou suspenso pela Receita Federal. A resposta virá normalmente como se o CPF/CNPJ estivesse ativo.

#### **5.15. Quando da ordem de transferência dos valores bloqueados, qual o banco/agência que deve ser indicado para depósito?**

R: Na ordem de transferência dos valores bloqueados, deve ser indicada a Caixa Econômica Federal e a agência da Capital (0879), que é o banco depositário oficial do Sistema de Depósitos Judiciais do Poder Judiciário de Santa Catarina a partir de 20 de julho de 2009. Esse procedimento propiciará a automática abertura de subconta com comunicação à unidade judiciária. A CGJ cadastrou a CAIXA e agência 0879 como padrão para transferências, bastando ao usuário selecionar essa opção por ocasião da elaboração da minuta da ordem de transferência.

#### **5.16. Como deve proceder o Juiz ou servidor para obter senha própria de acesso ao Bacen Jud 2.0?**

R: A criação de um usuário e respectiva senha, seja do Juiz ou de servidor, somente ocorrerá a partir de solicitação ou indicação do Juiz via e-mail ao endereço cgi.sistemas@tisc.jus.br. A senha provisória será enviada pela mesma via diretamente ao usuário, que providenciará a alteração logo no primeiro acesso ao sistema. No comunicado da senha constará orientação para alterá-la.

#### **5.17. Pode o Juiz ceder sua senha de acesso ao Bacen Jud para que assessor protocolize ordens judiciais?**

R: A senha é pessoal e intransferível. Tanto o Juiz quanto o servidor possuem senhas individuais que não podem ser cedidas para terceiros. O sistema é totalmente auditado e a responsabilidade pelo uso da senha é do próprio usuário habilitado.

#### **5.18. É possível o encaminhamento de ordem de bloqueio em ações de Execução contra a Fazenda Pública ou o INSS?**

Orientação CGJ n. 25 12 R: Não. A execução contra a Fazenda Pública (União, Estado, Município) ou Autarquia (INSS) tem regras próprias definidas pelos artigos 100 da CF/88 e 87 do ADCT-CF/88, art. 730 do CPC. Nesses casos há necessidade de expedição de precatório ou requisição de pagamento de obrigação pequeno valor.

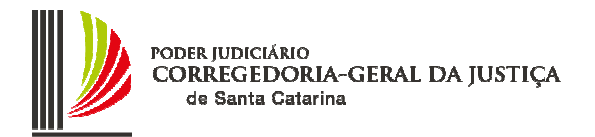

Aliás, já decidiu o STF que "O processo de execução por quantia certa contra a Fazenda Pública rege-se, nos termos do que prescreve a própria Constituição, por normas especiais que se estendem a todas as pessoas jurídicas de direito público interno, inclusive às entidades autárquicas" (STF-1ª Turma, RE 158.694- 0-SP, rel. Min. Celso de Mello, j. 25.4.95, deram provimento, v.u., DJU 15.9.95, p. 29.523).

## **5.19. É possível o encaminhamento de ordem de bloqueio contra o INSS no caso de sequestro?**

R: Sim. Quando se trata de ordem de sequestro de valor determinado pelo Juiz, é possível a utilização do Bacen Jud para a execução da ordem. Quando se trata de execução contra o INSS, essa ocorre por meio de precatório ou de requisição de pequeno valor. Quando não pago o RPV no prazo legal segundo se infere da Lei 10.259 é possível o sequestro de valor:

Art. 17. Tratando-se de obrigação de pagar quantia certa, após o trânsito em julgado da decisão, o pagamento será efetuado no prazo de sessenta dias, contados da entrega da requisição, por ordem do , à autoridade citada para a causa, na agência mais próxima da Caixa Econômica Federal ou do Banco do Brasil, independentemente de precatório.

§ 1o Para os efeitos do § 3o do art. 100 da Constituição Federal, as obrigações ali definidas como de pequeno valor, a serem pagas independentemente de precatório, terão como limite o mesmo valor estabelecido nesta Lei para a competência do Juizado Especial Federal Cível (art. 3o, caput).

#### **§ 2o Desatendida a requisição judicial, o Juiz determinará o sequestro do numerário suficiente ao cumprimento da decisão**.

Vale lembrar que a execução contra o INSS pode ter dois caminhos, quando jurisdição delegada a RPV (ou precatório) vai por meio eletrônico ao TRF. Quando se trata de ação acidentária a RPV é por ofício direto ao INSS e então somente nesse caso o Juiz poderia determinar o sequestro. Na ação acidentária de valores que implicam em precatório, este é encaminhado via Tribunal de Justiça.

#### **5.20. É possível utilizar o Bacen Jud para o sequestro de valores de honorários periciais devidos pelo INSS?**

R: Conforme dispõe o art. 354, § 2° do Decreto 3.048/1999 de 06/05/1999: "§ 2º O Instituto Nacional do Seguro Social antecipará os honorários periciais nas ações de acidentes do trabalho". Nesse caso, é possível ao Juiz, em caso de não atendimento da determinação de depósito antecipados dos honorários, determinar o sequestro do valor. Deve-se observar a utilização do CNPJ da unidade regional do INSS (Instituto Nacional do Seguro Social):

#### **5.21. Como se dá a transferência de valores para o Sistema de Depósito Judiciais do Poder Judiciário e abertura de subconta vinculada ao processo?**

R: Ao protocolar uma ordem de transferência de valor (para depósito na Caixa Econômica Federal – agência 0879), automaticamente é gerado um número ID (depósito identificado). Esse número constará da ordem enviada para o banco depositário do valor. A CAIXA receberá cópia (notificação de recebimento de transferência). O banco depositário recebe a ordem de transferência com o número ID e faz a transferência pelo sistema STR – TED Judicial, deslocando os recursos para a CAIXA. Quando a CAIXA recebe o valor, faz uma transferência, depositando-o na conta do Tribunal de Justiça (conta do Sistema de Depósitos Judiciais - SIDEJUD) ao mesmo tempo que envia os dados ao Tribunal de Justiça que, automaticamente, faz a abertura de subconta vinculada ao processo, comarca e vara informados, com o valor transferido, e emite um e-mail para a vara correspondente.

# **5.22. Como proceder em caso de esquecimento da senha?**

R: No caso de esquecimento de senha, o usuário deverá enviar um e-mail partindo de sua conta pessoal para o endereço cgj.sistemas@tjsc.jus.br solicitando nova senha. Uma nova senha provisória será criada e enviada em poucos minutos. Ao recebê-la o usuário será alertado pelo sistema para fazer a troca imediata, devendo seguir as regras e dicas sobre criação de senhas, disponíveis no site da CGJ: http://cgj.tj.sc.gov.br/bacen/documentos/senhaacesso.pdf

# **5.23. Qual o CNPJ das unidades regionais do INSS?**

R: Em Santa Catarina são cinco as unidades regionais do Instituto Nacional do Seguro Social:

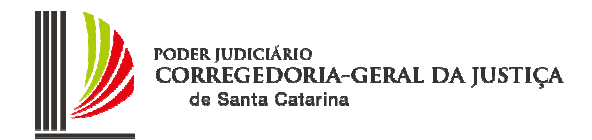

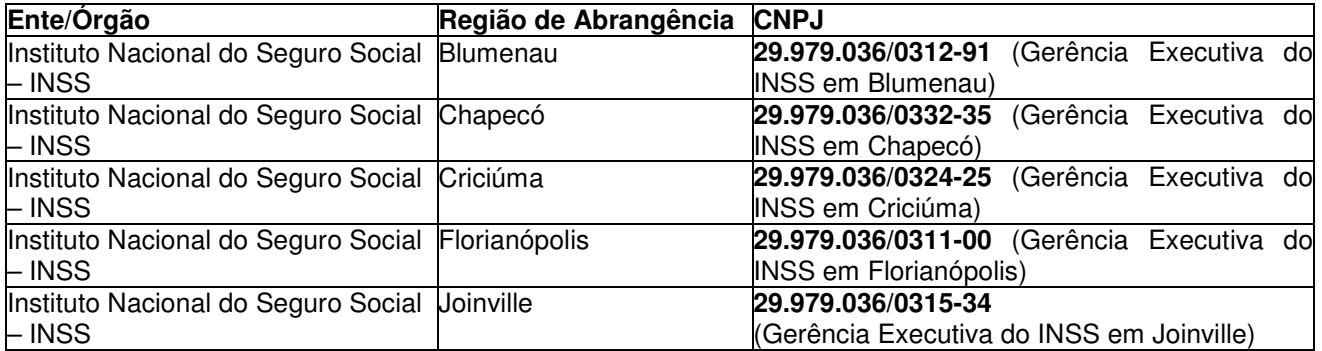

# **5.24. Qual o CNPJ da Fazenda Estadual de Santa Catarina?**

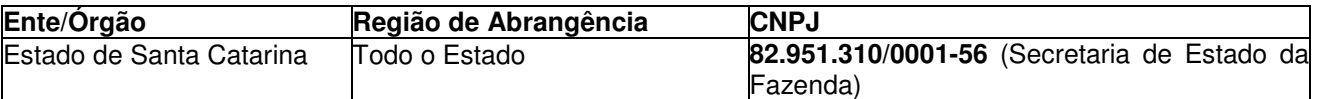

#### **5.25. Qual o CNPJ da Fazenda Nacional (PFN) em Santa Catarina?**

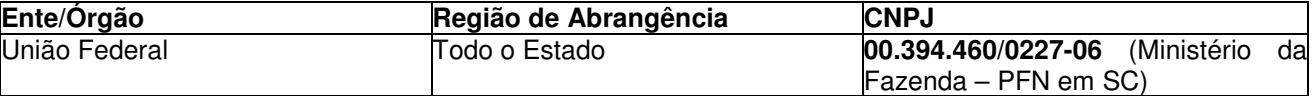

#### **5.26. Existe um valor mínimo para determinação de bloqueio ou transferência?**

R: As instituições financeiras, conforme consta no regulamento do Bacen Jud 2.0, estão desobrigadas de efetuarem bloqueio de valores inferiores a R\$ 10,00. Protocolada ordem de bloqueio de valores, e constatada a ocorrência de bloqueio em valor inferior ao determinado, e que seja inferior a R\$ 30,00 recomenda-se fazer o desbloqueio do valor e encaminhamento de nova ordem de bloqueio, pois os gastos e atividades necessárias para a transferência não compensam o valor irrisório.

#### **5.27. Como deve ser feita a ordem de transferência quando o processo trata de execução fiscal federal?**

R: Observar que em se tratando de execuções fiscais de Interesse da União (Fazenda Federal, União Federal, INCRA ou SUNAB) ao determinar a transferência dos valores deve se indicar o Tipo de Crédito Judicial "Tributário/Não Tributário – Leis Federais 9.703/98 e 12.099/09". O código de Depósito Judicial a ser selecionado podem ser: "7961 – Receita Dívida Ativa – Depósito Judicial Justiça Estadual – CPF" ou "7961 – Receita Dívida Ativa – Depósito Judicial Justiça Estadual – CNPJ", conforme se trate de pessoa física ou pessoa jurídica, respectivamente. Quando se trata de execução fiscal em que o INSS é o credor, ao determinar a transferência deve ser indicado o Tipo de Crédito Judicial "Previdenciário – Lei Federal 9.703/98, art. 2°" e o código de Depósito Judicial deve ser: "0092 - Crédito em cobrança na Procuradoria – DEBCAD". Nesses casos será aberta uma conta judicial (DJE/GDJE) junto a própria CAIXA, todavia haverá comunicação por e-mail na forma usual, contendo os dados do depósito.

Para todos os demais casos de transferência envolvendo pessoas físicas, jurídicas, entes públicos estaduais ou municipais, deve ser selecionado o Tipo de Crédito Judicial "Geral";

#### **5.28. Quando na resposta da ordem aparecer o código (99) – "Instituição Financeira está em Intervenção ou Liquidação Extrajudicial ou não está mais em atividade", qual o procedimento que devo adotar?**

R: Havendo resposta na ordem de código (99), o juízo deverá encaminhar expediente para o seguinte endereco:

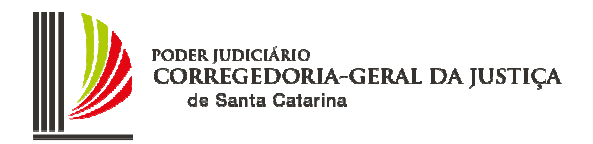

Departamento de Liquidações Extrajudiciais (DELIQ) Banco Central do Brasil Setor Bancário Sul (SBS) Quadra 3 Bloco B - Ed. Sede 13º Andar CEP.: 70074-900 - Brasília – DF

## **5.29. Quando a decisão ou despacho nos autos determinar a "indisponibilidade ou bloqueio total de ativos financeiros", qual o procedimento que devo adotar?**

R: Havendo decisão ou despacho neste sentido, o juízo deverá encaminhar expediente para o seguinte endereço:

Departamento de Combate à Ilícitos Financeiros e Supervisão de Câmbio e Capitais Internacionais DECIC– DIADI.

Banco Central do Brasil

Setor Bancário Sul (SBS) Quadra 3 Bloco B - Ed. Sede 13º Andar

CEP.: 70074-900 - Brasília – DF

# **5.30. Os ativos financeiros depositados nas cooperativas de crédito são objeto de busca pelo Sistema Bacen Jud 2.0?**

R: Sim. Segundo informações da Mesa de Suporte Bacenjud a implementação entrará em atividade em maio/2016. desta funcionalidade está em andamento, mas não tem previsão para entrar em produção. As cooperativas de crédito não fazem parte do Sistema Financeiro Nacional, razão da impossibilidade de buscas pelo Sistema Bacen Jud 2.0.

# **5.31. O Juiz pode autorizar Servidor protocolizar minutas?**

R: Sim. O juiz pode autorizar servidor, desde que servidor do quadro do PJSC, a protocolizar e realizar a manutenção da ordem, exceto a transferência de valores para o SIDEJUD. O protocolo serve para formalizar a minuta, tornando-a ordem judicial para as instituições participantes. Antes de desvincular o servidor do gabinete/juiz é obrigatória a verificação das pendência, uma vez que as ordens ficam vinculadas ao usuários servidor/assessor sem acesso pelo usuário juiz.

#### **5.32. A Secretaria de Estado da Saúde do Estado de Santa Catarina tem conta própria para sequestro de valores na ações na matéria medicamento?**

R: Sim. Em casos de não cumprimento de decisão antecipatória, em demandas de saúde, quando o Magistrado entender cabível o sequestro para satisfação da medida, a Secretaria de Estado da Saúde indica a seguinte conta bancária: Banco do Brasil S/A – 0001. Agência n.03582-3. Conta n. 05537-9. Em nome da Secretaria de Estado da Saúde, com CNPJ n. 80.673.411/0001-87

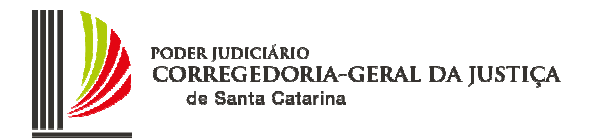

# ANEXO – ORIENTAÇÃO CGJ n. 25 NOVO FLUXO BACENJUD – ARTIGO 854, § 2º, DO CPC

Com o objetivo de atender às inovações do CPC, foi elaborada a seguinte configuração para os processos com pedido de utilização do BacenJud:

**1) Fila BacenJud – Concluso/Decisão:** Nessa fila, o juízo apreciará o pedido de utilização do BacenJud.

# ATIVIDADES DA FILA:

• **Deferindo/Determinando BacenJud:** Abre a tela de emissão de expediente na categoria decisão interlocutória, modelo "100031 – Deferindo-Determinando BACENJUD", com movimentação vinculada "70002 – Decisão – Concedida a utilização do BacenJud". Ao assinar e liberar a decisão nos autos, o processo é movido de forma automática à fila "BacenJud – Elaborar Minuta e Protocolizar".

• **Emitir expediente:** Abre a tela de emissão de documentos, sem vinculação de categoria. Ao assinar e liberar expedientes das categorias Despacho, Decisão Interlocutória e Sentença, o processo será movido para as filas Recebido do Juiz - Despacho, Recebido do Juiz – Decisão e Recebido do Juiz – sentença, respectivamente.

• **Mover de fila:** Abre a tela para mover o processo para a fila desejada.

**2) Fila BacenJud – Elaborar Minuta e Protocolizar:** A fila servirá para importação do arquivo PDF do protocolo da ordem de bloqueio/pedido de informações.

# ATIVIDADES DA FILA:

• **Mover para Contadoria**: Abre a tela para mover o processo automaticamente para a fila "BacenJud – Contadoria".

• **Importar protocolo de ordem:** Abre a tela de digitalização para importação do tipo de documento digital código 606 – protocolo de ordem BacenJud. Realizada a liberação nos autos digitais do arquivo com o protocolo da ordem judicial, o processo será movido de forma automática à fila "BacenJud – Aguardar Resposta".

• **Emitir expediente:** Abre a tela de emissão de documentos, sem vinculação de categoria. Ao efetuar esta atividade, o processo permanece na fila, devendo ser utilizada a atividade mover para outra fila.

• **Mover de fila:** Abre a tela para mover o processo para a fila desejada.

**3) Fila BacenJud – Contadoria:** Com a determinação judicial para atualização do cálculo ou inclusão das custas finais no bloqueio de valores, o processo será movido para esta fila, onde o contador atualizará o valor do principal e do cálculo de custas finais.

# ATIVIDADES DA FILA:

• **Assistência judiciária:** O sistema certifica e lança uma certidão informando que deixou de realizar o cálculo das custas por ser a parte devedora beneficiária da gratuidade da justiça e move o processo para a fila "Elaborar Minuta e Protocolizar".

Orientação CGJ n. 25 16 • **Importar cálculo de custas:** Realizado o cálculo das custas finais (o débito deverá ser atualizado pelo exequente) o contador deve gerar o relatório em PDF para permitir a sua

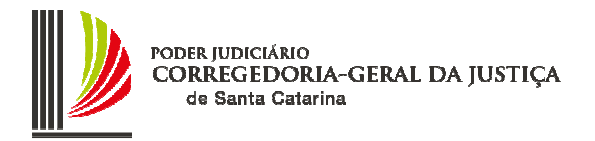

importação para a pasta digital do processo. Deve ser digitalizado o tipo de documento digital 601 – Relatório de cálculo de custas que moverá automaticamente o processo para a fila "Elaborar Minuta e Protocolizar".

• **Emitir expediente:** Abre a tela de emissão de documentos, sem vinculação de categoria. Ao efetuar esta atividade, o processo permanece na fila, devendo ser utilizada a atividade mover para outra fila.

• **Mover de fila:** Abre a tela para mover o processo para a fila desejada.

**4) Fila BacenJud – Aguardar Resposta:** Ao receber a resposta POSITIVA – TOTAL OU PARCIAL esse tipo de documento é importado para a pasta digital, via digitalização manual.

# ATIVIDADES DA FILA:

• **Importar – BacenJud – Bloqueio total/parcial:** Abre a tela de digitalização de peças processuais, com o tipo de documento digital "604 - Detalhamento BacenJud - Bloqueio selecionado".

• **Importar – BacenJud – Não Bloqueio:** Abre a tela de digitalização de peças processuais, com o tipo de documento digital "605 - Detalhamento BacenJud - Não Bloqueio selecionado".

• **Ato intimação resposta positiva BacenJud**: Emite o Ato ordinatório "20223 - Ato ordinatório - Intimação indisponibilidade parcial-total financeiros - Outros Procedimentos" sem abrir o SAJeditor e ato continuo, move o processo para a fila "BacenJud – Intimação Bloqueio"

• **Ofício intimação resposta positiva BacenJud:** Emite ofício "100044 - Digital Autoenvelopável - Intimação Indisponibilidade de Ativos Financeiros - Outros Procedimentos" e ato continuo, move o processo para a fila "BacenJud – Intimação Bloqueio"

• **Ato intimação resposta negativa BacenJud:** Emite o Ato Ordinatório 20224 - Intimação Resposta Negativa BacenJud, para o executado indicar bens a penhora sem abrir o SAJeditor e ato continuo move o processo para a fila "Ag. Encerramento do ato".

• **Emitir expediente:** Abre a tela de emissão de documentos, sem vinculação de categoria. Ao efetuar esta atividade, o processo permanece na fila, devendo ser utilizada a atividade mover para outra fila.

• **Mover de fila:** Abre a tela para mover o processo para a fila desejada.

**5) Fila BacenJud – Intimação Bloqueio:** Realizada a intimação da parte atingida pelo bloqueio de valores, o processo será movido de forma automática para essa fila.

# ATIVIDADES DA FILA:

• **Certificar decurso de prazo sem impugnação:** Emite automaticamente a certidão "13570 - Certidão decurso de prazo sem impugnação", sem abrir o SAJeditor, ato continuo move automaticamente o processo para a fila BacenJud - Transferência de Valores/Desbloqueio.

• **Certificar decurso de prazo com impugnação:** Emite automaticamente a certidão "13571 - Certidão decurso de prazo com impugnação", sem abrir o SAJeditor, ato continuo move automaticamente o processo para a fila BacenJud - Impugnação Bloqueio.

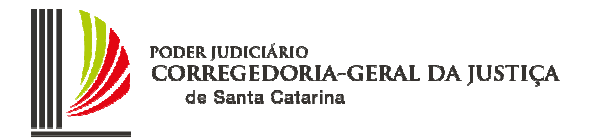

• **Emitir expediente:** Abre a tela de emissão de documentos, sem vinculação de categoria. Ao efetuar esta atividade, o processo permanece na fila, devendo ser utilizada a atividade mover para outra fila.

• **Mover de fila:** Abre a tela para mover o processo para a fila desejada.

**6) Fila BacenJud – Impugnação Bloqueio:** Nessa fila serão movimentados os processos com impugnação da ordem de bloqueio de valores para apreciação do juízo.

# ATIVIDADES DA FILA:

• **Emitir expediente:** Abre a tela de emissão de documentos, sem vinculação de categoria. Ao efetuar esta atividade, o processo permanece na fila, devendo ser utilizada a atividade mover para outra fila.

• **Mover de fila:** Abre a tela para mover o processo para a fila desejada.

**7) Fila BacenJud - Transferência de Valores/Desbloqueio:** Nessa fila o juízo comandará a transferência dos valores bloqueados.

# ATIVIDADES DA FILA:

• **Importar comunicado do SIDEJUD:** Abre a tela de digitalização para importação do comunicado do SIDEJUD.

• **Emitir expediente:** Abre a tela de emissão de documentos, sem vinculação de categoria. Ao efetuar esta atividade, o processo permanece na fila, devendo ser utilizada a atividade mover para outra fila.

• **Mover de fila:** Abre a tela para mover o processo para a fila desejada.